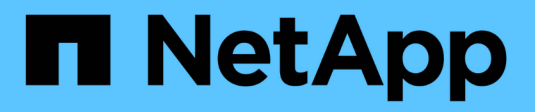

# **SnapManager** 작업 내역 유지

SnapManager Oracle

NetApp October 04, 2023

This PDF was generated from https://docs.netapp.com/ko-kr/snapmanageroracle/windows/task\_configuring\_history\_for\_backup\_operation.html on October 04, 2023. Always check docs.netapp.com for the latest.

# 목차

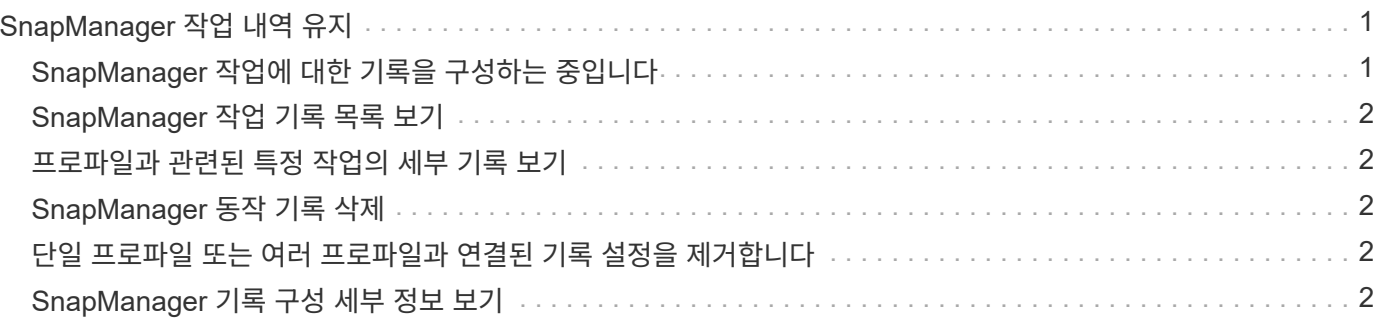

# <span id="page-2-0"></span>**SnapManager** 작업 내역 유지

SnapManager for Oracle을 사용하면 단일 프로파일 또는 여러 프로파일과 연결된 SnapManager 작업 기록을 유지할 수 있습니다. SnapManager CLI(명령줄 인터페이스) 또는 GUI(그래픽 사용자 인터페이스)에서 기록을 유지 관리할 수 있습니다. 작업 내역을 보고서로 보고 감사 규정 준수를 위해 보고서를 사용할 수 있습니다.

다음 SnapManager 작업에 대한 기록을 유지할 수 있습니다.

- 백업 생성
- 백업 검증
- 백업 복원
- 클론 생성

SnapManager 작업에 대한 기록 정보는 보존에 따라 유지됩니다. 지원되는 각 SnapManager 작업에 대해 서로 다른 보존 클래스를 구성할 수 있습니다.

다음은 할당할 수 있는 몇 가지 보존 클래스입니다.

- 일 수입니다
- 주 수입니다
- 개월 수입니다
- 작업 수

보존에 따라 SnapManager는 기록을 자동으로 삭제합니다. SnapManager 작업의 기록을 수동으로 제거할 수도 있습니다. 프로파일을 삭제 또는 삭제하면 해당 프로파일과 관련된 모든 기록 정보가 삭제됩니다.

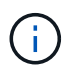

호스트 롤백 후에는 기록 세부 정보를 보거나 기록 유지 관리를 위해 구성된 프로필과 관련된 기록 관련 작업을 수행할 수 없습니다.

#### <span id="page-2-1"></span>**SnapManager** 작업에 대한 기록을 구성하는 중입니다

SnapManager for Oracle을 사용하면 SnapManager CLI 또는 GUI에서 SnapManager 작업 기록을 유지할 수 있습니다. SnapManager 작업의 기록을 보고서로 볼 수 있습니다.

1. SnapManager 작업 기록을 구성하려면 다음 명령을 입력합니다. smo history set -profile {-name,profile\_name [profile\_name1,profile\_name2] | -all-repository-login[-passwedpo\_password] -usernamerepo\_username -dbnamerepo\_dbname -hstrepo\_host -portreportalport} operation -monycountain\_operation

 smo history set -profile -name PROFILE1 -operation -operations backup -retain -daily 6 -verbose

```
  smo
history set -profile -name PROFILE1 -operation -all -retain -weekly 3
-verbose
```
## <span id="page-3-0"></span>**SnapManager** 작업 기록 목록 보기

특정 또는 모든 SnapManager 작업의 기록을 보존 설정에 따라 보고서로 볼 수 있습니다.

1. SnapManager 기록 작업 목록을 보려면 smo history list -profile {-name,profile\_name [profile\_name1,profile\_name2]|-all-repository-login[-passworpo\_password] -usernamerepo\_username -dbnamerepo\_dbname -hstrepo\_host -portrepo\_operation -verbose\_operation -verbose\_operation

#### <span id="page-3-1"></span>프로파일과 관련된 특정 작업의 세부 기록 보기

프로필과 관련된 특정 SnapManager 작업의 세부 기록을 볼 수 있습니다.

1. 프로파일과 관련된 특정 SnapManager 작업에 대한 자세한 기록 정보를 표시하려면 'smo history operationshow-profileprofile\_name{-labellabel|-iDID}[-quiet|-verbose]' 명령을 입력합니다

### <span id="page-3-2"></span>**SnapManager** 동작 기록 삭제

더 이상 기록 세부 정보가 필요하지 않은 경우 SnapManager 작업 기록을 삭제할 수 있습니다.

1. SnapManager 작업의 기록을 삭제하려면 smo history purge -profile { name,profile\_nameprofile\_name1,profile\_name2]|all-repository-login[-passwedpo\_password] -usernamerepo\_username -dbnamerepo\_dbname -hstrepo\_host -portrepo\_port} -operation\_verbose | operation -operation\_name2

## <span id="page-3-3"></span>단일 프로파일 또는 여러 프로파일과 연결된 기록 설정을 제거합니다

SnapManager를 사용하면 SnapManager 작업의 기록 설정을 제거할 수 있습니다. 이 작업은 단일 프로파일 또는 여러 프로파일과 관련된 모든 기록 정보를 삭제합니다.

1. 단일 프로파일 또는 여러 프로파일과 연결된 SnapManager 작업의 기록을 제거하려면 다음 명령을 입력합니다. smo history remove -profile {-name,profile\_name [profile\_name1,profile\_name2]|all-repository-login[passwordrpo\_password] -usernamerepo\_username -dbname -hstrepo\_operation -portname>

## <span id="page-3-4"></span>**SnapManager** 기록 구성 세부 정보 보기

단일 프로파일의 기록 설정을 볼 수 있습니다.

SnapManager 기록 작업은 각 프로필에 대해 다음 정보를 표시합니다.

- 작업 이름입니다
- 보존 클래스
- 보존 수입니다
	- a. 특정 프로파일의 SnapManager 기록 작업에 대한 정보를 표시하려면 다음 명령을 입력합니다. smo history show -profileprofile\_name

Copyright © 2023 NetApp, Inc. All Rights Reserved. 미국에서 인쇄됨 본 문서의 어떠한 부분도 저작권 소유자의 사전 서면 승인 없이는 어떠한 형식이나 수단(복사, 녹음, 녹화 또는 전자 검색 시스템에 저장하는 것을 비롯한 그래픽, 전자적 또는 기계적 방법)으로도 복제될 수 없습니다.

NetApp이 저작권을 가진 자료에 있는 소프트웨어에는 아래의 라이센스와 고지사항이 적용됩니다.

본 소프트웨어는 NetApp에 의해 '있는 그대로' 제공되며 상품성 및 특정 목적에의 적합성에 대한 명시적 또는 묵시적 보증을 포함하여(이에 제한되지 않음) 어떠한 보증도 하지 않습니다. NetApp은 대체품 또는 대체 서비스의 조달, 사용 불능, 데이터 손실, 이익 손실, 영업 중단을 포함하여(이에 국한되지 않음), 이 소프트웨어의 사용으로 인해 발생하는 모든 직접 및 간접 손해, 우발적 손해, 특별 손해, 징벌적 손해, 결과적 손해의 발생에 대하여 그 발생 이유, 책임론, 계약 여부, 엄격한 책임, 불법 행위(과실 또는 그렇지 않은 경우)와 관계없이 어떠한 책임도 지지 않으며, 이와 같은 손실의 발생 가능성이 통지되었다 하더라도 마찬가지입니다.

NetApp은 본 문서에 설명된 제품을 언제든지 예고 없이 변경할 권리를 보유합니다. NetApp은 NetApp의 명시적인 서면 동의를 받은 경우를 제외하고 본 문서에 설명된 제품을 사용하여 발생하는 어떠한 문제에도 책임을 지지 않습니다. 본 제품의 사용 또는 구매의 경우 NetApp에서는 어떠한 특허권, 상표권 또는 기타 지적 재산권이 적용되는 라이센스도 제공하지 않습니다.

본 설명서에 설명된 제품은 하나 이상의 미국 특허, 해외 특허 또는 출원 중인 특허로 보호됩니다.

제한적 권리 표시: 정부에 의한 사용, 복제 또는 공개에는 DFARS 252.227-7013(2014년 2월) 및 FAR 52.227- 19(2007년 12월)의 기술 데이터-비상업적 품목에 대한 권리(Rights in Technical Data -Noncommercial Items) 조항의 하위 조항 (b)(3)에 설명된 제한사항이 적용됩니다.

여기에 포함된 데이터는 상업용 제품 및/또는 상업용 서비스(FAR 2.101에 정의)에 해당하며 NetApp, Inc.의 독점 자산입니다. 본 계약에 따라 제공되는 모든 NetApp 기술 데이터 및 컴퓨터 소프트웨어는 본질적으로 상업용이며 개인 비용만으로 개발되었습니다. 미국 정부는 데이터가 제공된 미국 계약과 관련하여 해당 계약을 지원하는 데에만 데이터에 대한 전 세계적으로 비독점적이고 양도할 수 없으며 재사용이 불가능하며 취소 불가능한 라이센스를 제한적으로 가집니다. 여기에 제공된 경우를 제외하고 NetApp, Inc.의 사전 서면 승인 없이는 이 데이터를 사용, 공개, 재생산, 수정, 수행 또는 표시할 수 없습니다. 미국 국방부에 대한 정부 라이센스는 DFARS 조항 252.227-7015(b)(2014년 2월)에 명시된 권한으로 제한됩니다.

#### 상표 정보

NETAPP, NETAPP 로고 및 <http://www.netapp.com/TM>에 나열된 마크는 NetApp, Inc.의 상표입니다. 기타 회사 및 제품 이름은 해당 소유자의 상표일 수 있습니다.